# **QIAL Character Reference Form**

#### **Note to recommender**

The individual named below has applied to enter the Qualification in Internal Audit Leadership (QIAL) administered by The Institute of Internal Auditors (The IIA).

In considering the candidate's eligibility for any of our programs, we require a character reference evaluation by an individual who holds an active IIA certification, is the candidate's current/prior supervisor, or human resources representative. The basis for this evaluation is the Code of Ethics established by The IIA. Please read the Code of Ethics and then complete and sign this form. The Code of Ethics is available a[t www.globaliia.org/standards-guidance.](http://www.globaliia.org/standards-guidance)

## **Information about the candidate**

Candidate's name (Please Print):

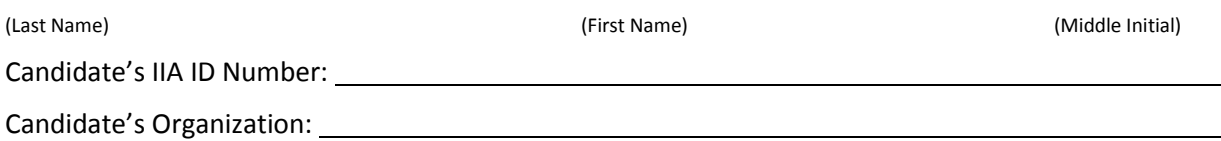

#### **Information about the recommender**

I hold the following active certifications and/or qualifications (check all that apply):

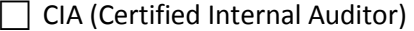

- $\Box$  QIAL (Qualification in Internal Audit Leadership)
- □ CCSA (Certification in Control Self-Assessment)
- $\Box$  CFSA (Certified Financial Services Auditor)
- ◯ CGAP (Certified Government Auditing Professional)
- ◯ CRMA (Certification in Risk Management Assurance)

## I am:

- $\Box$  The candidate's supervisor (current or prior)
- $\Box$  Representative of the Human Resources function

Recommender's name (please print):

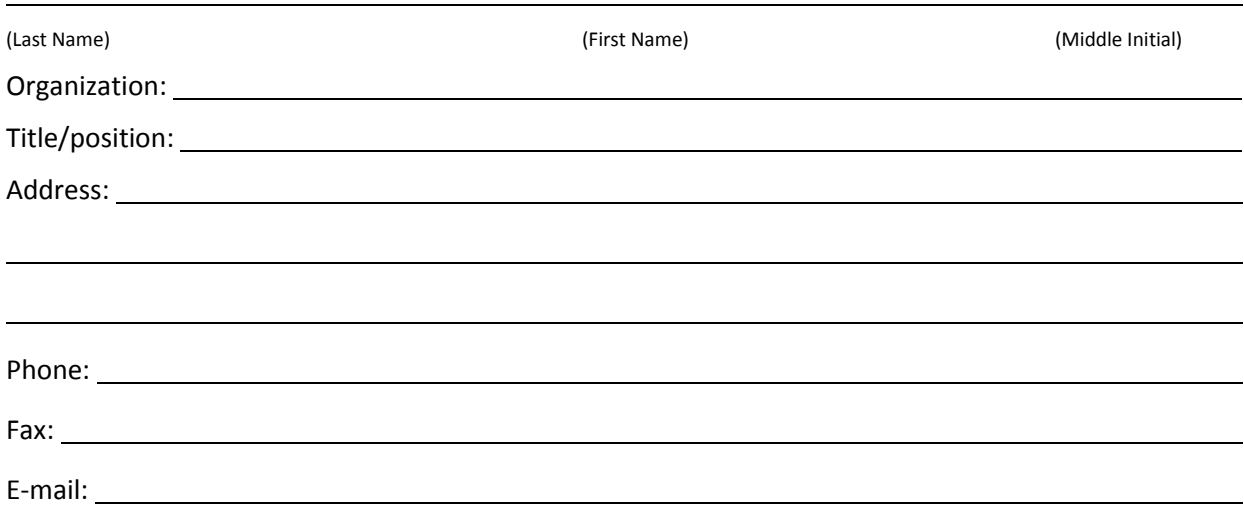

# **Statement of character reference**

In my opinion, the candidate named on this form exhibits high moral and professional character and meets the requirements set forth by the Code of Ethics established by The Institute of Internal Auditors.

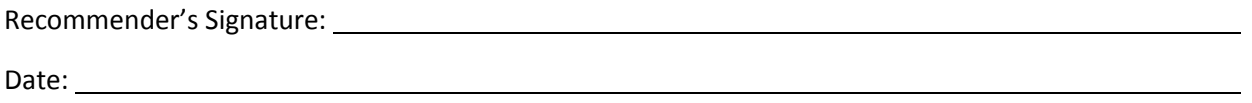

Please upload the completed form through the Document Upload Portal. Visit [www.globaliia.org/certification](http://www.globaliia.org/certification) and click the Document Upload Portal link.

This document will be reviewed within approximately five business days of receipt at The IIA. You may confirm that the document has been approved by going to [www.globaliia.org/certification,](http://www.globaliia.org/certification) logging in to your Certification Candidate Management System (CCMS) record, and clicking on the appropriate certification program on the Certification Progress screen. If the document cannot be approved, you will be contacted.